## **FILING A MOTION FOR PRO HAC VICE ADMISSION IN CM/ECF**

- 1. After the court has reviewed your PACER registration for Pro Hac Vice Admission, you will receive an email instructing you to file your Motion for Admission to Practice Pro Hac Vice in the case you wish to be admitted in. Follow the steps below to submit your motion and pay the admission fee in CM/ECF:
	- a. Log into **PACER** with your [PACER](https://pacer.login.uscourts.gov/csologin/login.jsf) Account Username and Password.
	- b. Select Court: **Indiana Northern District**
	- c. Select: **Login**

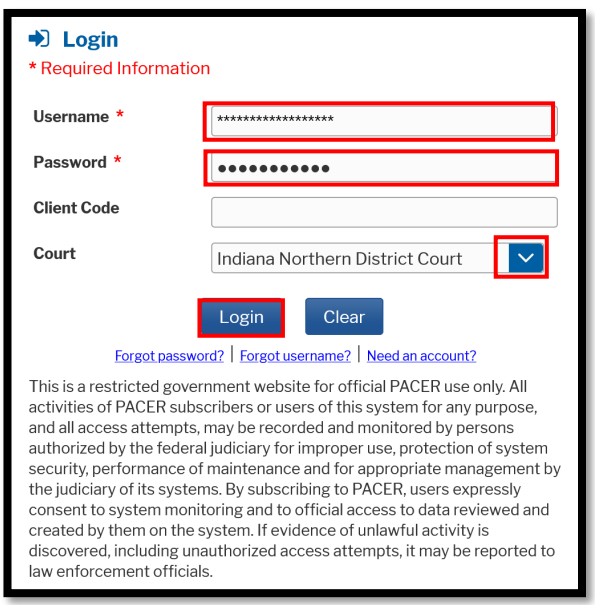

d. Click the Redaction Agreement Box and **Continue**.

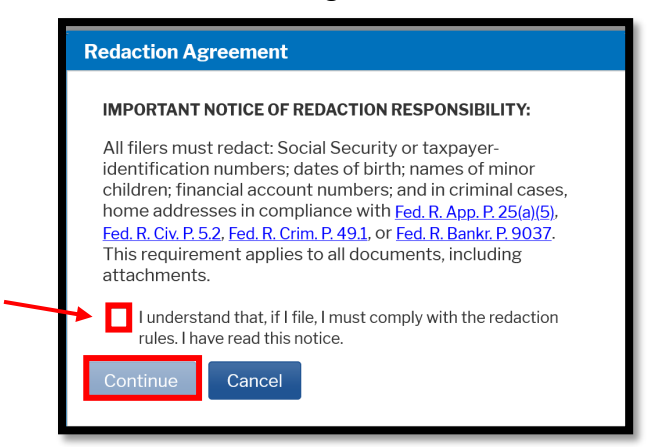

e. Click the link **USDC Northern Indiana – Document Filing System** to enter CM/ECF

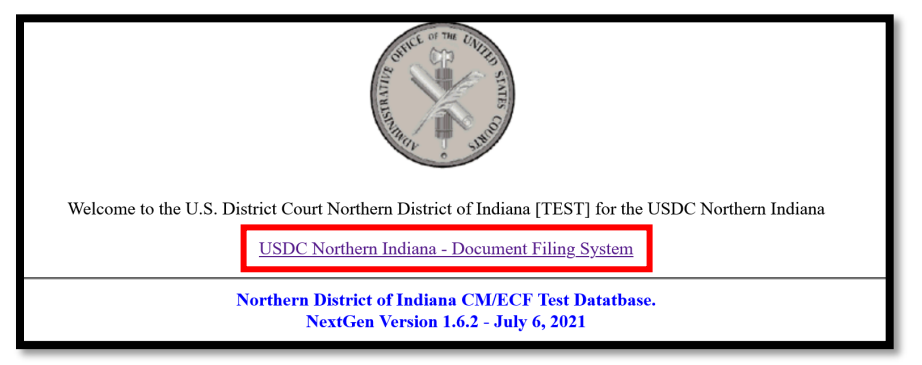

f. Select **Civil** or **Criminal** tab at the top of the page.

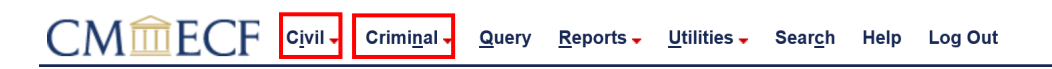

- g. Select **Pro Hac Vice Admission**.
- h. Select **Attorney Application to Appear Pro Hac Vice** and Click **Next**.
- i. You will be prompted to enter the case number, attach your application and Certificate(s) of Good Standing, and pay the PHV Admission Fee.
- j. Your submission is complete upon receipt of the **Notice of Electronic Filing**.